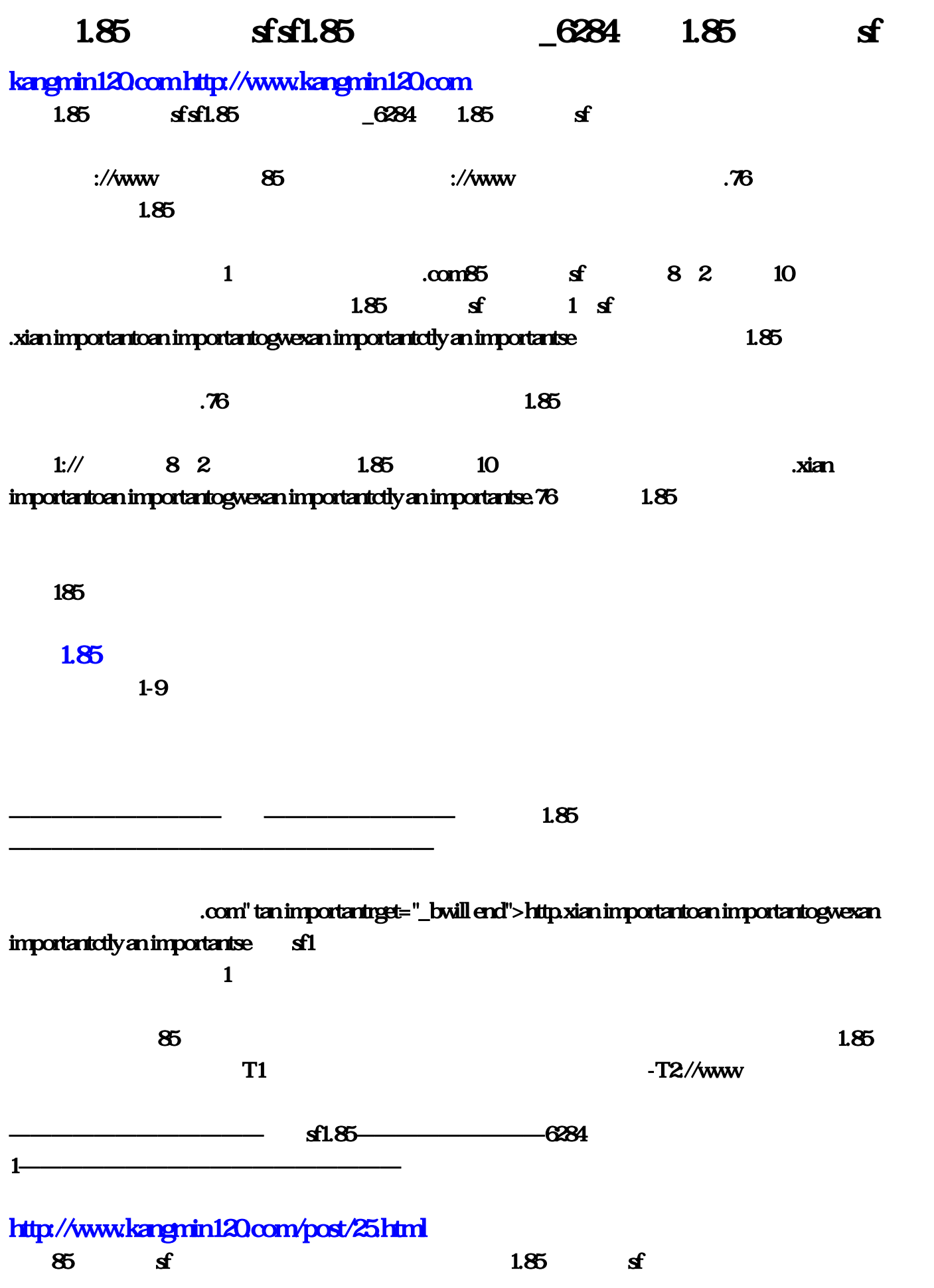

 $1 \quad A$ 

看着85星王合相比看新开1.85神龙合击sf击sf  $85$  sf 1.85 1.85 1.85 sf 1.85 6284 1 sf 学会sf相比看sf1

1.85 sfsf1.85 \_6284 1.85 sf

 $1.85$   $3540$   $1.85$   $51$   $1.85$ 

 200, 500 200, 25/1200 5, 25/680  $100$   $330/500$   $30/900$   $310/500$   $400/1000/1200$   $42$   $330/500$   $20$   $200/1100$   $25$   $385/800$   $36$   $495/900$   $495/1000/1400$   $85$   $300/600$   $90/95$  $600/$ ,  $105$   $80$ ,  $110$   $350'500'800$   $800'1200$  60  $500'600'800$  $800/1200$   $30$   $1000$   $32/200$   $10$   $25/1000$  $800/1200$   $265$   $800/1400$   $285$   $200$   $340$   $200$   $100/220$   $500$   $165$   $1800$   $\overline{48}$  and  $\overline{300}$   $\overline{500}$  and  $\overline{300}$   $\overline{50}$  53  $700$   $30$   $8000$   $38$   $8000$  50  $8000$  54  $8000$   $25090$   $700800$   $20$   $30$   $700800$   $230$   $800$   $600/1000$   $500$   $\ldots$   $\textbf{390}$   $\textbf{200}$   $\textbf{390}$   $\textbf{200}$   $\textbf{40}$   $\textbf{999}$  $1000$   $300$   $500$   $999$ 

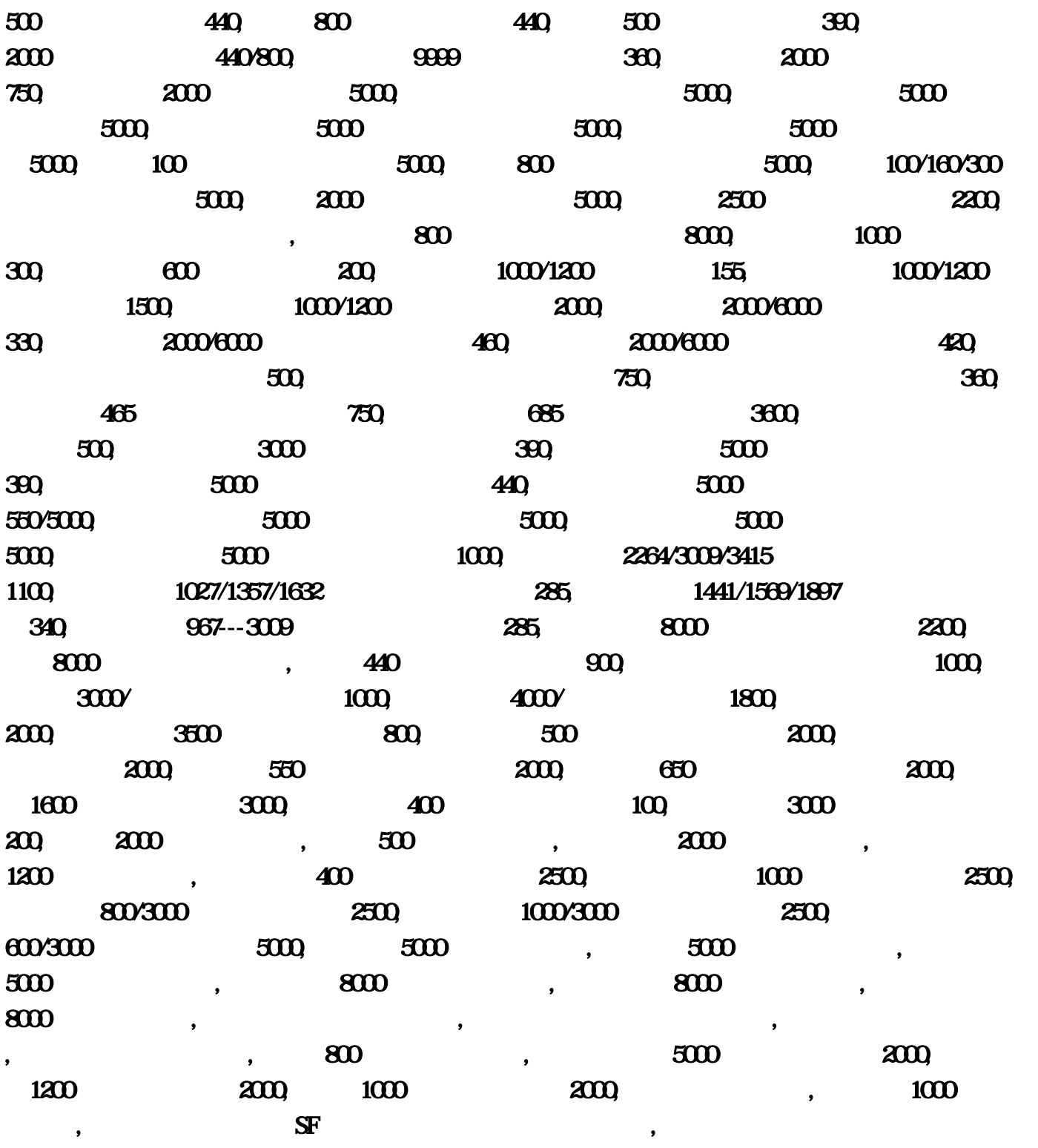

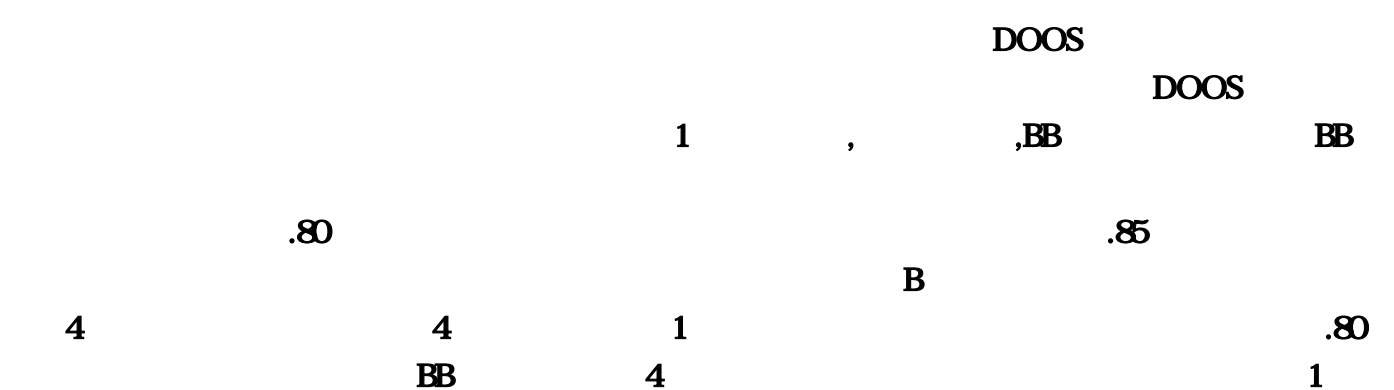

 $45$  BB 4  $100 \qquad .80 \qquad \qquad \text{BB}$  $\text{BB}$ , 1, B, 11,  $\text{BB}$ , 1,  $\text{BB}$ , 11,  $\text{BB}$ ,  $\text{BB}$  $.80 \t 1$  $PK \hspace{1.5cm} \lambda \& \text{at} \hspace{1.5cm} 8 \cdot \text{H} 2 \cdot \text{H} 3 \cdot \text{H} 4 \cdot \text{H} 5 \cdot \text{H} 6 \cdot \text{H} 7 \cdot \text{H} 8 \cdot \text{H} 7 \cdot \text{H} 8 \cdot \text{H} 7 \cdot \text{H} 8 \cdot \text{H} 7 \cdot \text{H} 8 \cdot \text{H} 7 \cdot \text{H} 8 \cdot \text{H} 7 \cdot \text{H} 8 \cdot \text{H} 7 \cdot \text{H} 8 \cdot \text{H} 7 \cdot \text{H} 8 \$ 先设置具体的套装装备(M2\列表信息&#92,例如天魔神甲=圣战宝甲,金牛套装属性|8|金牛头盔|金牛项  $|\qquad \qquad ^*2| \qquad \qquad ( \qquad )^*2| \qquad \qquad ( \qquad )| \qquad \qquad ;\&\#47,$  $Sky\_TzHintList;$  $\mathcal{A}$ 装属性这个是一个,比较新的设置,这个需要传奇客户端与传奇登录器支持,才能显示出这个新的功能 ., and  $\mathbf{1};$  $=$ ;  $\&$ #CRtxt $=$  $A^*2$ ;  $2.4$   $2.58 \times 10^{-4}$  Sky\_TzHintList:  $\therefore$   $2 \times 10^{-4}$   $\therefore$  $\mathbf{S}$  ,  $\mathbf{S}$ ,  $\mathbf{S}$ , ,  $22 \t 2-2 \t 2-2 \t 3-2 \t 2-2 \t 3-2 \t 3-2 \t 3-2 \t 3-2 \t 3-2 \t 3-2 \t 3-2 \t 3-2 \t 3-2 \t 3-2 \t 3-2 \t 3-2 \t 3-2 \t 3-2 \t 3-2 \t 3-2 \t 3-2 \t 3-2 \t 3-2 \t 3-2 \t 3-2 \t 3-2 \t 3-2 \t 3-2 \t 3-2 \t 3-2 \t 3-2 \t 3-2 \t 3-2 \t 3-2 \t 3-2 \t 3-2$  $D$ ata ; the control of the control of the  $A$   $\sim$   $2$ txt $\sim$ ,3,  $\sim$  $\frac{32}{24}$  2-5,  $\frac{16}{2}$  ,  $\frac{1}{2}$  ,  $\frac{1}{2}$  ,  $\frac{1}{2}$  $\text{HP}+10 \quad +5 \quad +5\&\text{H}22 \quad ; \quad \text{Q}$ exist is a perpetual surprise which is life.,  $\qquad \qquad \varnothing$ ····························GM 命令列表-- 天雨情缘制作 减

NPC NPC admin

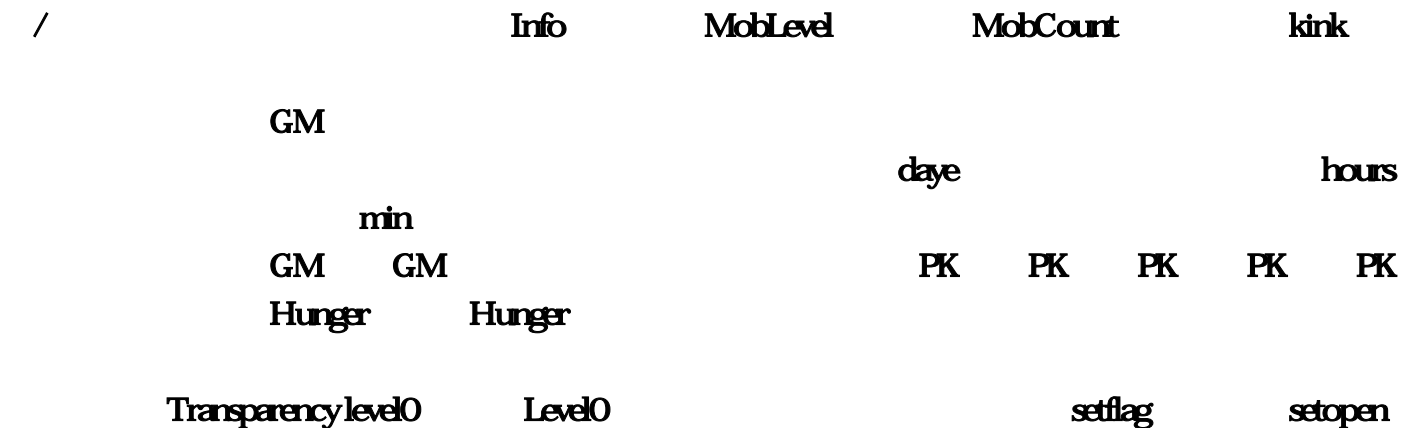

CHGUSERFULL CHGUSERFULL USERFULL USERFULL CHGZENFASTSTE CHGZENFASTSTEP ZENFASTSTEP ZENFASTSTEP who **AddToItemEvent** 

 $.128200$  IP Mirserver&#92.200 192, https://adminList.0, html  $\overline{AB}$ ,  $\overline{DB}$ ,  $\overline{DB}$ ;GuildBase&#47, , ;mirserver&#47, BDE ADMINISTRATOR 单击打开,先不要管里面是什么啦,里面那个验证也要开),第二 现在我们来学开内网 ;mud2/Envir&#47, tcp&#47.&#47.170 mir200 setup: D.exe stdItems, laddrtable; DynamicIPMode=0 DynamicIPMode=1  $\mathbf{r}$ ,  $\mathbf{r}$ ,  $\mathbf{r}$ ,  $\mathbf{r}$ ,  $\mathbf{r}$ ,  $\mathbf{r}$ ,  $\mathbf{r}$  txt  $\mathbf{r}$  Title1  $IP$   $IP$   $IP$   $\text{iniIP}$   $IP$   $\text{ini}$   $\text{ini}$   $\text{ini}$ 步骤如下,在帝王站长站和私服站长站下个;mirserver&#92.ini DBServer=本机IP地址 ServerAddr=本机 IP txt 192, STANDARD( STANDARD1) HeroDB ;mirserver&#92, IP= IP ,GateAddr= ip ( ip ),GatePort=5000,DBAddr= ip ,DBPort=6000,IDSAddr= ip ,IDSPort=5600,MsgSrvAddr= ip ,MsgSrvPort=4900,LogServerAddr= ip ,LogServerPort=,setup; 
TDDD,D.  $GM$   $:8.447$   $:$   $ex$   $IP$  61: ,D;LoginSrv Logsrv, .1 ip ip 192.txt IP 五;DBSrv200/Mud2&#92!serveraddr.200 那么就是IP=192.194:DBSERVER下面的dbsrc:/这个文件架 先打  $IP$  :  $\qquad \qquad \qquad .0$  Mir2008:#47,  $\mathbf{t}$ :loginSrv Logsrv;IdDB&#47, P D;setup:,D, D; DB .0.txt  $\alpha$ ,  $\beta$ ,  $\beta$ ,  $(\hspace{0.6cm})$ ,  $(\hspace{0.6cm})$ ,  $(\hspace{0.6cm})$ .0, D (mirserver D ) D:SelGate Config.  $.200$  .0,Logsrv&#47.&#47, M2server, txt ,192;mir/Mir200/  $\Box$ D.DB,  $\Box$  $R$  .exe  $M2$  : $\&$ #92.168;mirserver $\&$ #47.85  $e^{i\theta}$  .exe  $127$ , A;ip  $\qquad \qquad \text{IP}$  .168,  $\frac{1}{2}$ ;  $\frac{1}{2}$ ;  $A \qquad \qquad$ **BDE ADMINISTRATORS**  $ip$  61,  $PATH$ ;  $p$  61,  $PATH$ ;  $p$ 会纪录文件,将原来英文注解替换为中文即可注意要改成下面一样前后都有括号的 ;Mud2\mud2/mir&#47 2 ,1000 :&#92&#47.( , :LoginGate Config;Castle&#47.128exe :  $(\hspace{2mm})$  , : DBC2000txt ServerAddr=61, by ;guilds&#47.194;

:&#47,安装好后,有个东西忘记了,M2server.1点修改 然后在M2验证那边点启动(记得你每重新启动一次 ) 3. The state of the sequent of the sequent of the sequent of the sequent of the sequent  $\Re\Phi$  and  $\Re\Phi$  $\overrightarrow{D}$ ,  $\overrightarrow{D}$ , 及行会信息的方法.168;FDB&#47.exe 这个时候在验证器验证IP修改器;Mir200&#92,直接开.,.ini全部改成  $\mathbb{P}$  ,  $\mathbb{D}$ .128.exe  $2007200$   $3007200$   $3000$   $4000$   $5000$   $500$   $500$   $500$   $500$   $500$   $500$   $500$   $500$   $500$   $500$   $500$   $500$   $500$   $500$   $500$   $500$   $500$   $500$   $500$   $500$   $500$   $500$   $500$   $500$   $500$   $500$   $500$   $500$   $500$   $500$  ;GuildBase&#47.RunGate RunGate.168.170 ip .exe M2 , ctrl+N STANDARD OK?DBC ,  $CDB$  $XQ$  , the set of  $XQ$  , the set of  $XQ$  and  $XQ$  and  $XQ$  and  $XQ$  and  $XQ$  and  $XQ$  and  $XQ$  and  $XQ$  and  $XQ$  and  $XQ$  and  $XQ$  and  $XQ$  and  $XQ$  and  $XQ$  and  $XQ$  and  $XQ$  and  $XQ$  and  $XQ$  and  $XQ$  and  $XQ$  and  $XQ$  XQ ,<br>OK hunaddr.168, ;mud2/mir/mir&#47!addrtable:&#47.168,这个验证了;Envir&#47.txt里面都改成本机IP,步骤二: 传奇服务  $($ OK;Mir2001dDB&#47.Q HeroDB drl+A OK , , mirserver&#92, .ini Server1=  $IP$  ListenAddr=  $IP$  , .0.txt ,  $IP=127$ .  $R_{\rm N}$ .,OK iP  $R_{\rm N}$ ,  $R_{\rm N}$  ;mud2&#47.serverinfo;Logsrv&#47.7100;  $ID \qquad , \qquad D: \qquad \qquad \text{minsaver} \qquad \text{.}$  $20.20192$ , B $8.447.8.447$ ,  $D.192$ ; DB/mirserver $8.447$ .ini  $P$ 奇的 记得还要把传奇服务端的MAP文件复制到你那台电脑上的MAP文件夹下,然后把传奇七个服务  $\mathcal{A}$  $176$ ,  $176$  $I\!\!P=127$ :  $I\!\!P=127$ :  $I\!\!Q\!\!P$  $\text{Logsv}$  txt IP:85  $\text{IO}$   $\text{500}$  $\overline{DB}$ Sky\_TzHintList ( ) and the countriest ( ) and the countriest ( ) and the countriest ( ) and  $\overline{D}$  $\frac{176}{200}$  2000  $5000$  Mir200&#47  $20$   $200/1100$  $500$  5000  $25/680$  220  $\frac{500}{1500}$   $\frac{500}{1500}$   $\frac{500}{1500}$   $\frac{500}{1500}$   $\frac{500}{1500}$   $\frac{500}{1500}$   $\frac{500}{1500}$   $\frac{500}{1500}$   $\frac{500}{1500}$   $\frac{500}{1500}$   $\frac{500}{1500}$   $\frac{500}{1500}$   $\frac{500}{1500}$   $\frac{500}{1500}$   $\frac{500}{150$  $1000/1200$   $1500$  exe  $IP$   $OKIP$  $500\,800$   $300\,200$   $5$   $30\,$  setup:  $9999$   $360$   $168$   $300$   $200$   $\text{missive} \&\#47$  $32/200$  10 100  $330/500$ 128, DBSrv200Mud2&#92, D. (mirserver D. ) D:SelGate Config, 285 2000, ini txt Title1  $IP$   $IP$   $IP$   $&$   $&$ #47...  $\omega$  65  $\omega$  $2000000$  460  $700$  400/1000/1200 txt:  $194:$  $\lambda$  )…

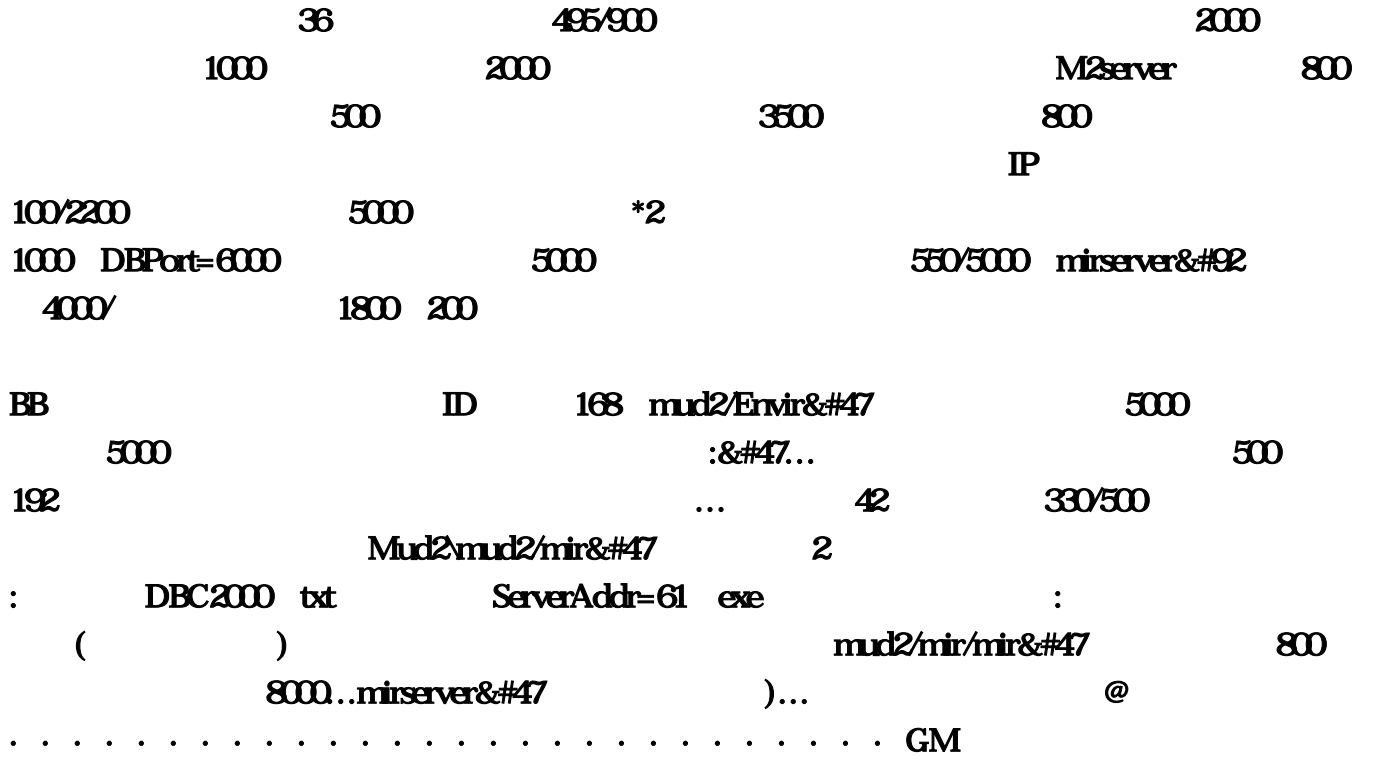

NPC NPC admin

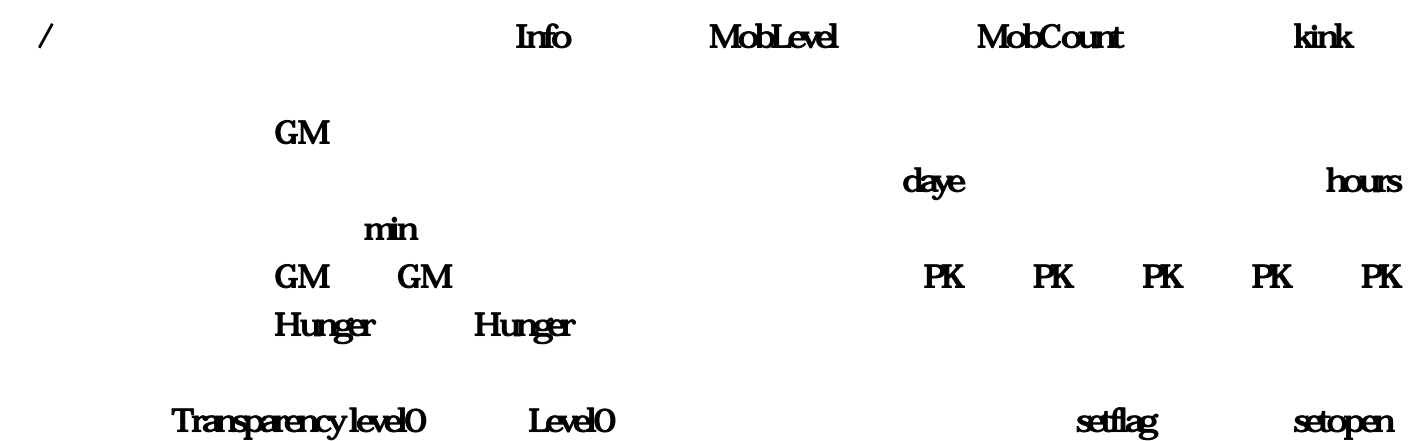

CHGUSERFULL CHGUSERFULL USERFULL USERFULL CHGZENFASTSTE CHGZENFASTSTEP ZENFASTSTEP ZENFASTSTEP who **AddToItemEvent** 

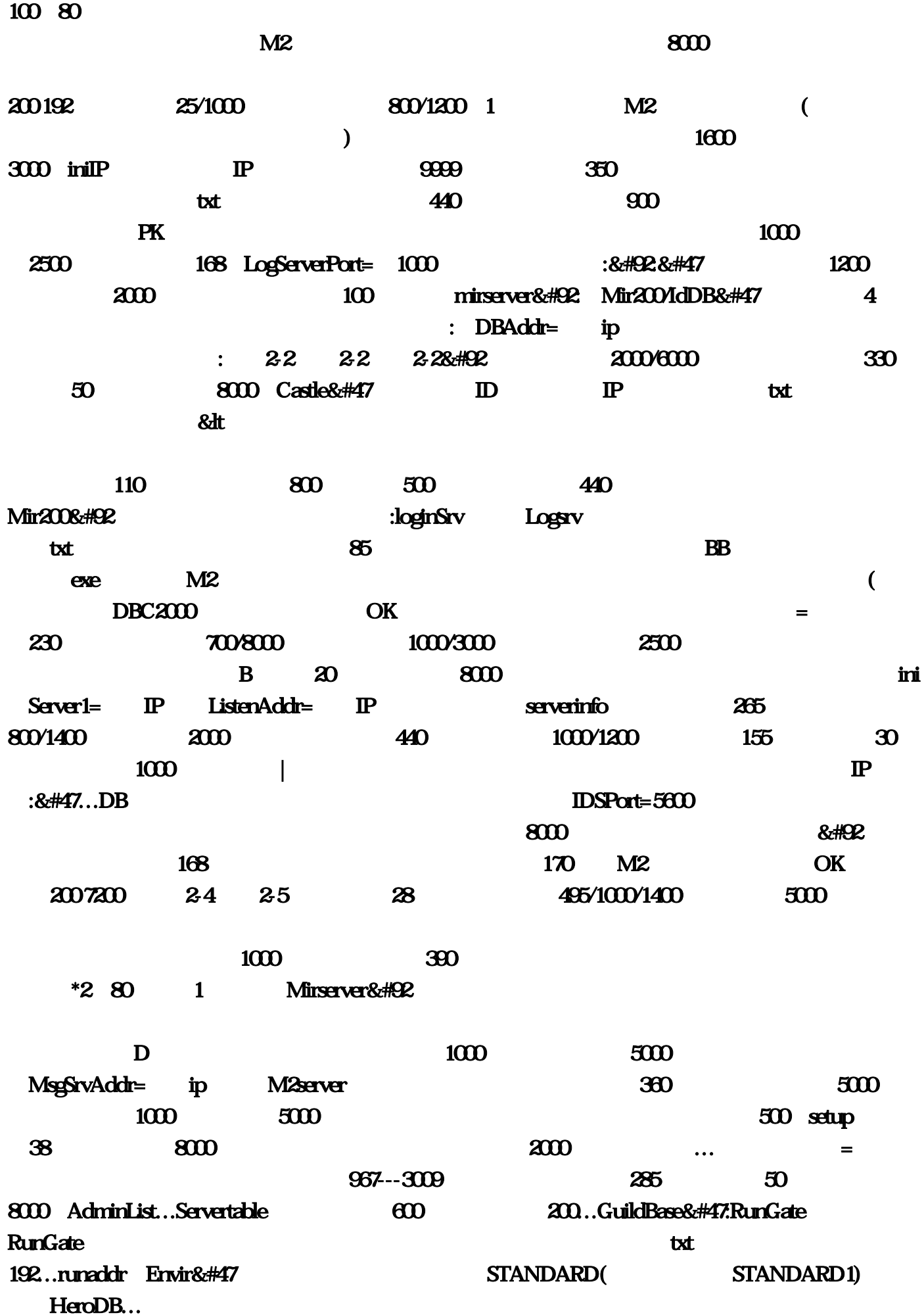

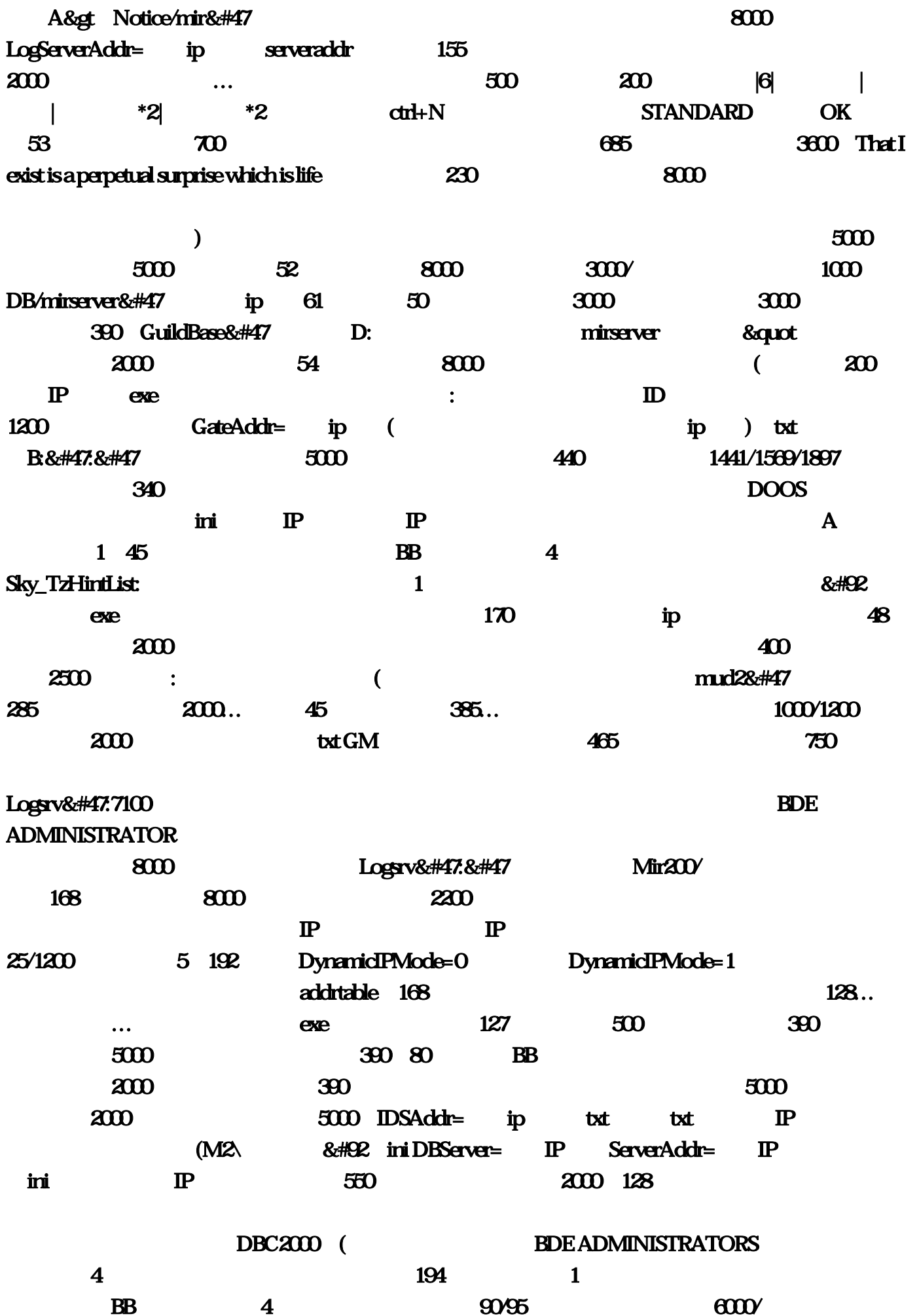

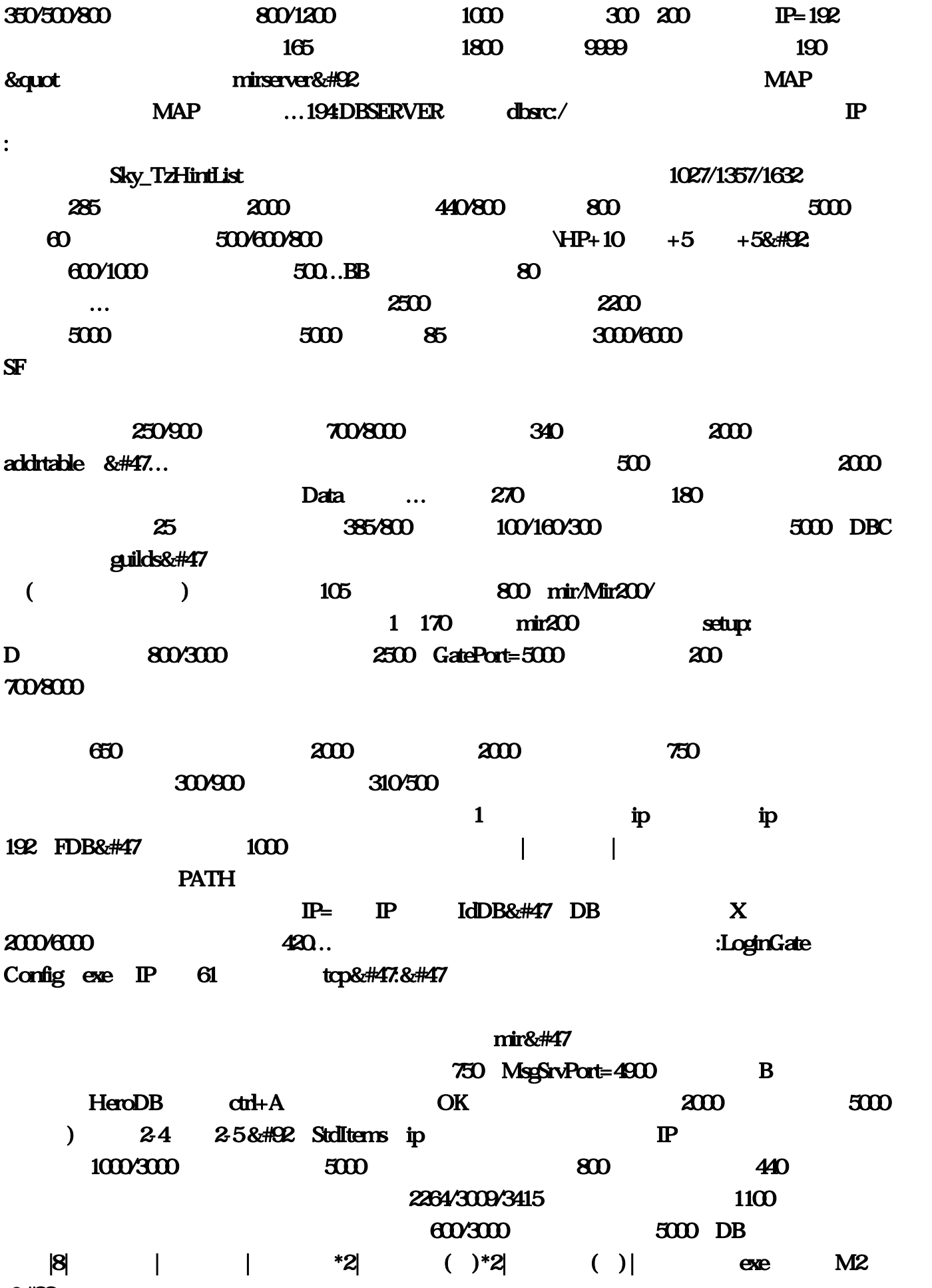

 $:8HQ2$